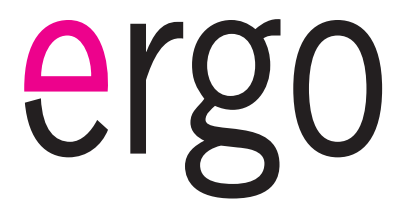

### **Сверхтонкий МР3 и видеоплеер с управлением с помощью трекбола**

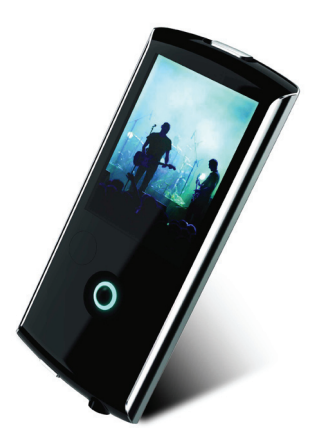

## **Инструкция пользователя**

**Пожалуйста, внимательно прочитайте данную инструкцию перед использованием**

# **Содержание**

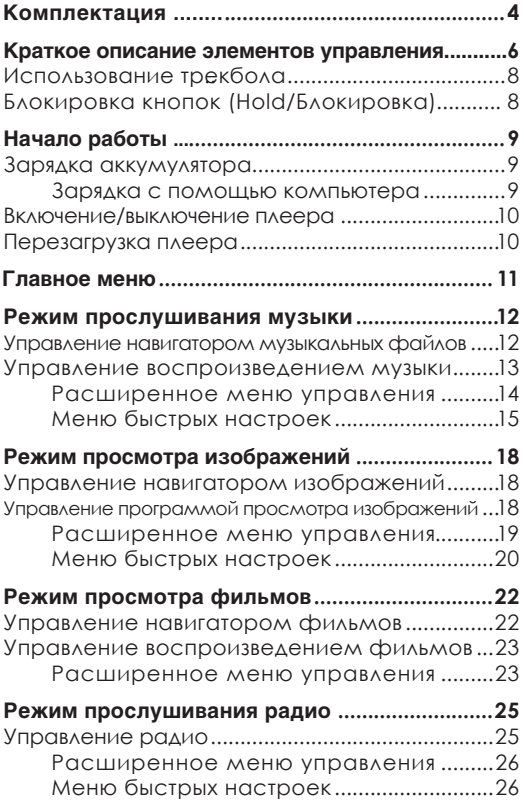

# **Содержание**

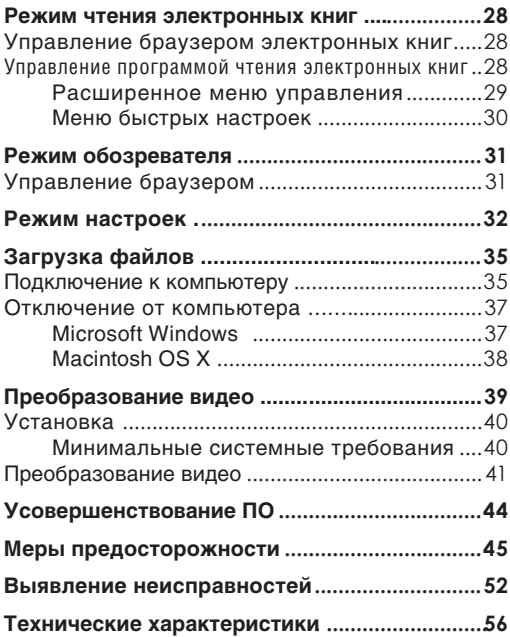

## **Комплектация**

Пожалуйста, убедитесь, что все приведенные компоненты есть в наличии. В случае отсутствия чего-либо, обратитесь к местному дилеру, у которого вы приобретали данную продукцию.

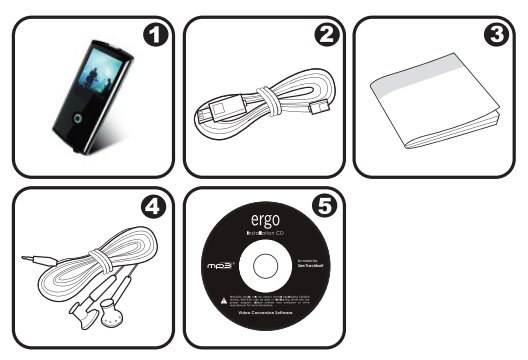

- MP3 плеер 1.
- USB кабель 2.
- Инструкция пользователя 3.
- Стереонаушники 4.
- Инсталляционный CD 5.

## **Характеристики**

- Простой в использовании джойстик  $\ddotmark$
- Увеличиваемая флэш-память  $\ddotmark$
- 2.2" TFT LCD полноцветный дисплей  $\ddotmark$
- Воспроизведение музыки, видео, фотографий и текстовых файлов  $\ddotmark$
- Поддержка ID3 и LRC для песен, синхронизация отображения текстов песен  $\ddotmark$
- Расширенная функция FM радио  $\ast$
- Высокоскоростная передача файлов USB 2.0  $\ddotmark$

## **Управление**

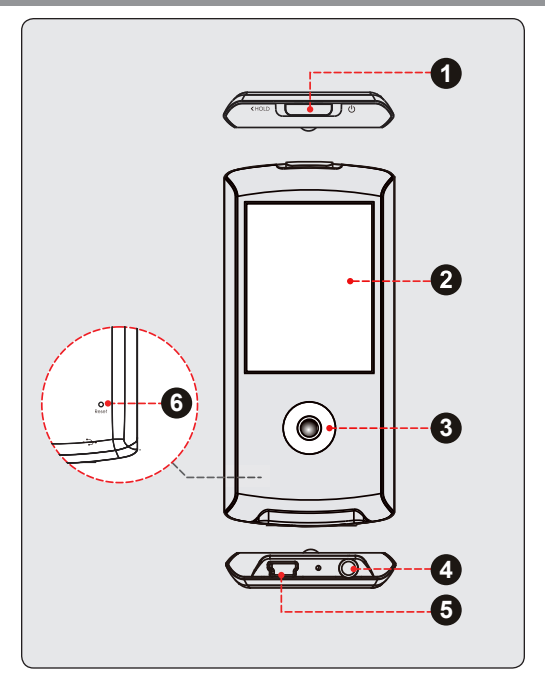

# **Управление**

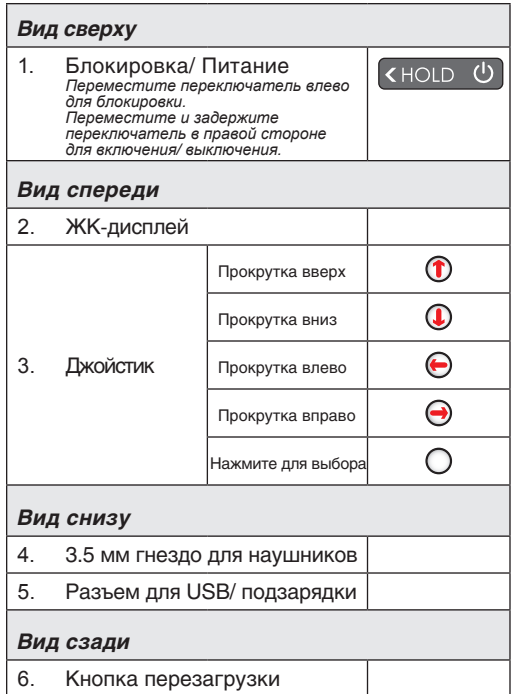

## **Управление**

### **Использование трекбола**

Ваш плеер оборудован простым в использовании джойстиком, с помощью которого можно управлять всеми функциями плеера. Для активации кнопок поверните джойстик в любую из четырех сторон или нажмите на него, как на кнопку.

- Для активации некоторых функций вам будет необходимо нажать и удерживать джойстик. ۰
- Попробуйте изменить скорость, с которой вы прокручиваете джойстик, для ознакомления.  $\ddag$

## **Блокировка кнопок (функция HOLD)**

Кнопки заблокированы, когда передвинут переключатель Блокировки/ Питания.

- Для блокировки кнопок передвиньте влево переключатель Блокировки/ Питания, пока не раздастся щелчок, свидетельствующий о том, что переключатель принял устойчивое положение.  $\ddag$
- Чтобы разблокировать кнопки, верните вправо переключатель Блокировки/ Питания.  $\ddag$

*Блокировка пригодится вам в том случае, если вы*   $\bf \Omega$ *хотите избежать случайного включения плеера или произвольной активации его кнопок, когда плеер находится у вас в сумке или в кармане.*

*Когда кнопки заблокированы, на дисплее отображается значок блокировки. Для продолжения разблокируйте кнопки.*

### **Зарядка аккумулятора**

Ваш плеер оснащен перезаряжаемым аккумулятором. При первом использовании следует полностью зарядить аккумулятор для обеспечения оптимальной работы и срока службы. Если плеер не использовался долгое время, возможно, понадобится перезарядить аккумулятор.

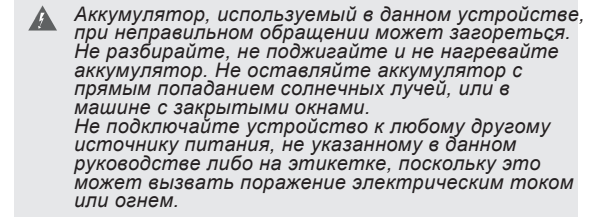

#### *Подзарядка с помощью компьютера*

Ваш плеер может заряжаться с помощью компьютера через USB соединение. Используйте входящий в комплект USB кабель для подключения плеера к высокоскоростному порту USB вашего компьютера. Компьютер должен быть включен и выведен из режима ожидания.

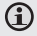

*Когда плеер подключен и заряжается, на дисплее плеера отобразится значок USB.*

### **Включение плеера**

Для включения плеера переместите переключатель «ногр Ф) Блокировки/ Питания влево и удерживайте его, пока не включится экран.

Для выключения плеера переместите переключатель Блокировки/ Питания вправо и удерживайте его до выключения плеера.

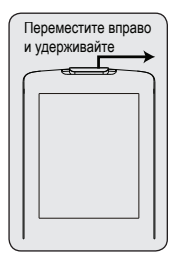

### **Перезагрузка плеера**

Перезагрузите плеер, если он зависнет, не отвечает или не функционирует должным образом.

- Отключите плеер, если он подключен к компьютеру. 1.
- Используйте скрепку для аккуратного нажатия кнопки перезагрузки, которая расположена на задней стороне плеера. 2.

## Главное меню

При включении плеера открывается Главное меню. Главное меню обеспечивает вам доступ к разным функциональным режимам вашего плеера. Этими режимами являются следующие:

- Музыка: просмотр списка и воспроизведение музыкальных композиций.  $\ddotmark$
- Изображения: просмотр списка и просмотр изображений.  $\ast$
- Фильмы: просмотр списка и воспроизведение фильмов.  $\ast$
- **FM радио: прослушивание FM-радиостанций.**  $\ast$
- Электронные книги: просмотр списка и чтение текстовых файлов.  $\ddag$
- Навигация: просмотр списка и воспроизведение всех файлов.  $\ast$
- Настройки: изменение настроек плеера.  $\ddag$

Просмотрите список разнообразных режимов, перемещая джойстик вверх  $\bigcap$  или вниз  $\bigcirc$ .

Для выбора режима нажмите на джойстик

Для возврата в Главное меню нажмите на джойстик и удерживайте его нажатым.

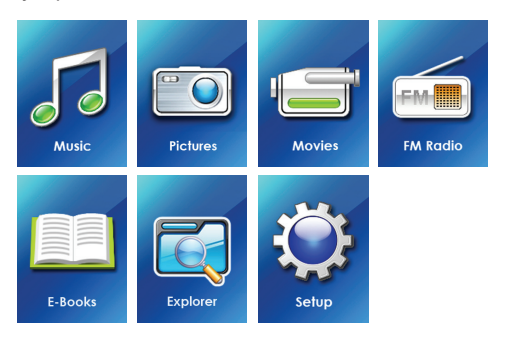

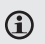

*За более детальной информацией о том, как загрузить музыкальные композиции на ваш плеер, обратитесь к разделу «Загрузка файлов в плеер».*

#### **Управление просмотром списка музыкальных композиций**

Когда вы выберете режим проигрывания музыки из Главного меню, откроется окно просмотра списка музыкальных композиций. Вы можете выбрать сортировку музыкальных файлов по исполните лям, альбомам, названиям компози ций, жанрам или по спискам воспроизведения, или можете использовать Обозреватель Катало гов для просмотра музыкальных файлов и каталогов, сохраненных в вашем плеере.

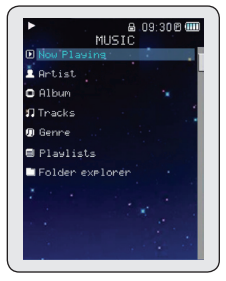

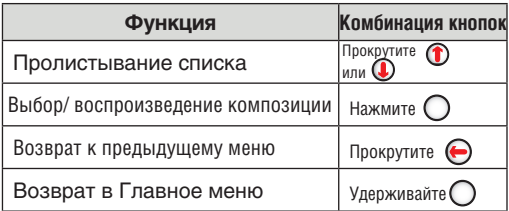

G.

*Если ваши музыкальные файлы содержат информационные ID3 тэги, то у вас есть возможность просмотра списка доро жек, отсортированных по исполнителю, альбомам или жанрам. Для просмотра всех файлов (включая и те, которые не содержат информацию ID3), выберите «Tracks» («Дорож ки») или используйте функцию Обозревателя Каталогов.*

*Во время проигрывания музыки вы можете вдобавок вернуться к окну Проигрывателя.*

#### **Управление проигрыванием музыки (Проигрыватель)**

Чтобы начать воспроизведение, выберите песню из списка и нажмите  $\bigcap$  для начала воспроизведения.

При воспроизведении дорожки появится окно Проигрывателя (см. ниже).

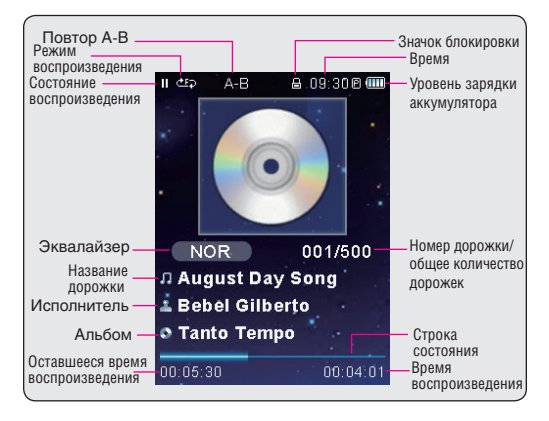

В окне Проигрывателя доступны следующие функции:

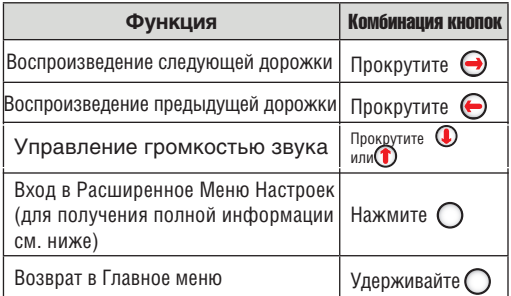

#### *Расширенное Меню Настроек*

Для входа в Расширенное Меню Настроек нажмите и удерживайте джойстик.

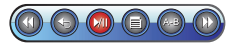

- Для перехода от одной функции к другой, прокручивайте  $\bigoplus$ или  $\bigoplus$ .  $\,{}^*$
- Для выбора функции нажмите $\bigcap$  $\,{}^*$

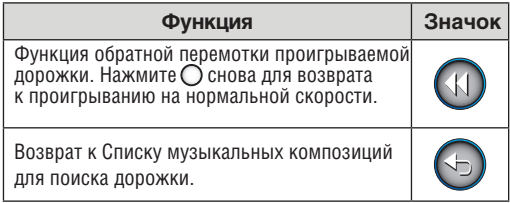

## **Режим проигрывания музыки**

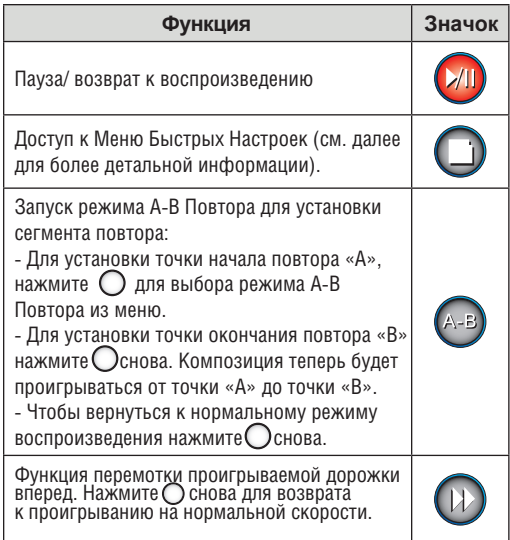

#### *Меню Быстрых Настроек*

Войдите в Меню Быстрых Настроек из Расширенного Меню Настроек.

- Для пролистывания доступных настроек прокручивайте  $\bigcirc$  или  $\bigcirc$ .  $\ast$
- Для выбора настройки нажмите  $\bigcap$ .  $\ast$
- Для возврата к предыдущему меню прокрутите  $\Theta$ . ۰

#### *Любимые*

Выберите пункт Favorite (Любимые) для того, чтобы добавить песню в список «Любимые». Этот список потом можно воспроизвести прямо из режима просмотра списка всех композиций.

#### *Эквалайзер*

Выберите эквалайзер для оптимизации способа подачи аудиосигналов вашим плеером. Доступны варианты: Normal (Обычный), Classic (Классический), Jazz (Джаз), Rock (Рок), Pop (Поп), Bass (Бас) и SRS.

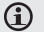

*SRS WOW® улучшает качество звучание сжатых и разархивированных аудиофайлов путем расширения их аудиограммы, и обеспечивает глубокое, насыщенное воспроизведение низких частот.*

### *Повтор*

Измените настройки повтора, чтобы выбрать, в каком порядке будут воспроизводиться дорожки.

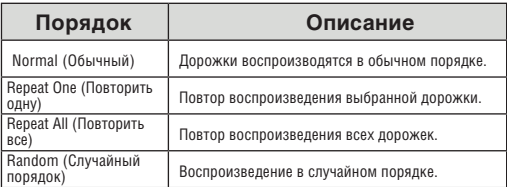

#### *Тексты песен*

Включите или выключите функцию отображения текстов песен.

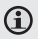

Отображение текста песни требует наличия файла с расширением ".LRC", который можно найти в Интернете или создать при помощи редактора текстов песен. Помимо текстовой информации, файлы с текстами песен могут содержать синхронизированную временную информацию.

Файлы с текстами песен должны иметь такое же название, как и соответствующая им дорожка (например, «SongTitle1.lrc» и «SongTitle1.mp3»), а также размещены с ней в одной директории.

### **Режим просмотра изображений**

С помощью плеера вы можете пролистать и просмотреть ваши фотоизображения (JPG).

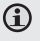

*За более детальной информацией относительно записи изображений в память плеера, пожалуйста, обратитесь к разделу «Передача файлов на плеер».*

### **Управление просмотром списка изображений**

Когда вы выбираете режим PICTURES (Просмотр изображений) из Главного меню, открывается окно браузера изображений. Ваши изображения будут показаны в миниатюре.

Используйте браузер изображений для поиска каталогов и расположенных в них файлов изображений, которые хранятся в памяти вашего плеера.

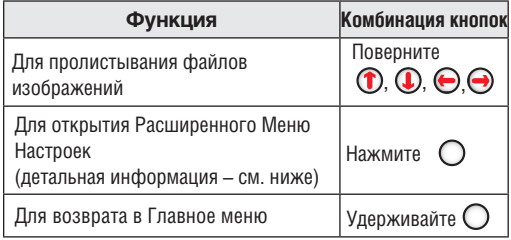

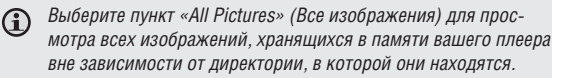

### **Управление программой просмотра изображений**

Для просмотра изображения пролистайте список миниатюрных изображений и нажмите  $\bigcap$ дважды (для выбора из Расширенного Меню Настроек). В режиме Просмотра изображений доступны следующие функции:

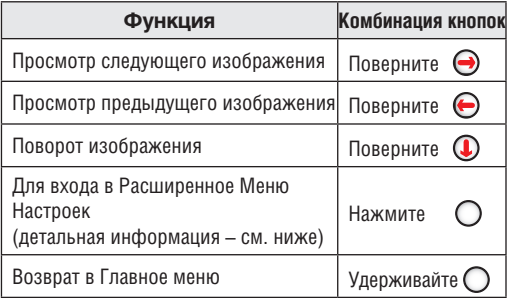

#### *Расширенное меню настроек*

Для входа в Расширенное меню настроек из Браузера изображений или Программы просмотра изображений нажмите на джойстик.

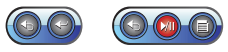

- Для переключения функций прокручивайте  $\bigoplus$ или $\bigoplus$ .  $\ddag$
- Для выбора функции нажмите  $\epsilon$  $\,{}^*$

*В зависимости от действия могут быть доступны дополнительные функции.*

## **Режим просмотра изображений**

#### *Если вы пролистываете список изображений:*

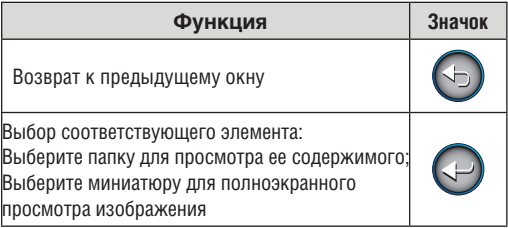

#### *Если вы просматриваете изображения:*

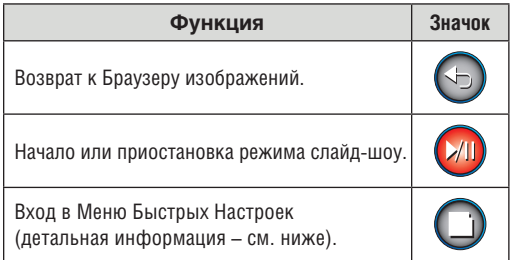

#### *Меню Быстрых Настроек*

Войдите в Меню Быстрых Настроек из Расширенного Меню Настроек.

- Для перехода от одной настройки к другой, прокручивайте  $\n **П**$ или $\n **①**$ .  $\ddag$
- Для выбора настройки нажмите $\bigcap$ .  $\ast$
- Для возврата к предыдущему окну нажмите  $\bigodot$ .  $\ddag$

## **Режим просмотра изображений**

### *Яркость*

Позволяет настроить яркость дисплея.

### *Слайд-шоу*

Запуск режима слайд-шоу.

#### *Установка времени*

Позволяет настроить промежуток времени между сменами изображения в режиме слайд-шоу.

#### *Изменение масштаба*

Позволяет увеличить изображение (крупный план и мелкий план).

Когда изображение увеличено, используйте джойстик для прокрутки по просматриваемому изображению  $\overline{(\mathbf{H} \mathbf{a})}$ кимайте  $\mathbf{D}, \mathbf{D}, \mathbf{\Theta}, \mathbf{\Theta}$ ).  $\ddotmark$ 

### *Поворот*

Позволяет повернуть изображение.

### *Режим Просмотра*

Установите ориентацию плеера во время просмотра изображений.

- Горизонтальная: держите плеер горизонтально (альбомная ориентация). В этом режиме меняется назначение кнопок управления.  $\,{}^*$
- Авто: держите плеер вертикально (книжная ориентация).  $\,{}^*$

Позволяет просматривать список видеофайлов (AVI) и воспроизводить их.

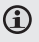

*Ваш плеер поддерживает файлы AVI, закодированные с помощью Xvid размером 320 х 240 и 30 кадров/сек.* 

*За детальной информацией о преобразовании видеофайлов, пожалуйста, обратитесь к разделу «Преобразование видео».*

*За детальной информацией о том, как загрузить видеофайлы на ваш плеер, пожалуйста, обратитесь к разделу «Загрузка файлов на плеер».*

### **Управление просмотром списка видеофайлов**

Когда вы выберете режим просмотра фильмов из Главного меню, появится окно браузера фильмов.

Для входа в режим просмотра фильмов выберите и подтвердите пункт MOVIE (Фильм) в Главном меню. Откроется окно браузера фильмов.

Используйте браузер фильмов для поиска всех директорий с фильмами и видеофайлами, хранящимися в памяти вашего плеера.

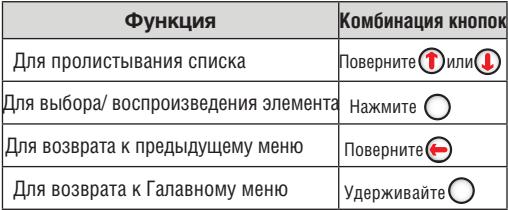

### **Управление в режиме Просмотра фильмов**

Во время воспроизведения видео файла держите плеер горизонтально (альбомная ориентация).

Соответственно изменится назначение кнопок управления.

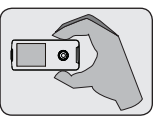

Во время просмотра используйте следующие кнопки:

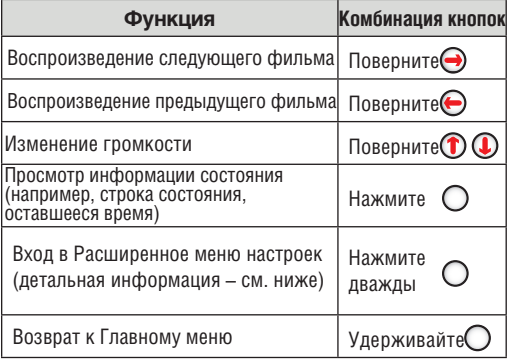

#### *Расширенное меню настроек*

Для входа в Расширенное меню настроек из окна Проигрывателя нажмите на джойстик.

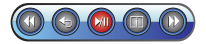

- Для пролистывания доступных настроек прокручивайте  $\bigoplus$ или $\bigoplus$ .  $\ddag$
- Для выбора настройки нажмите  $\bigcap$  $\ddag$

# **Режим просмотра фильмов**

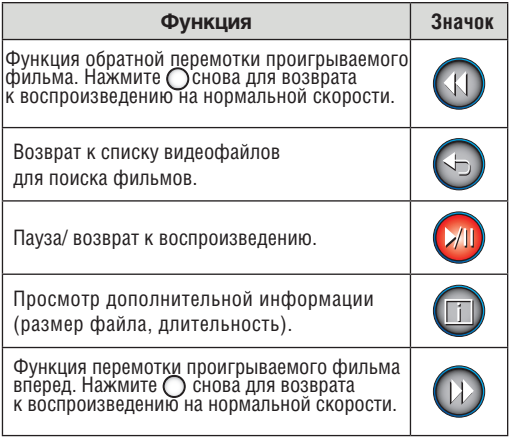

#### *Позволяет вам прослушивать FМрадиостанции.*

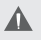

*Для прослушивания радио вам понадобится присоединить к плееру наушники; ваш плеер использует шнур от наушников в качестве антенны.*

### **Управление прослушиванием радио**

Когда вы выберете пункт FM RADIO (FM радио) в Главном меню, откроется окно настройки радиостанций. Вы можете сами настроить радиостанции, сделав это вручную, либо прослушивать заранее заданные станции.

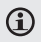

Δ

*Выберите режим сканирования (настройки) из Меню Быстрых Настроек.*

*Для прослушивания заранее заданных станций вам необходимо сохранить предыдущие настроенные станции. Детальная информация – см. ниже раздел Меню Быстрых Настроек.*

В режиме настройки радиостанций доступны следующие функции:

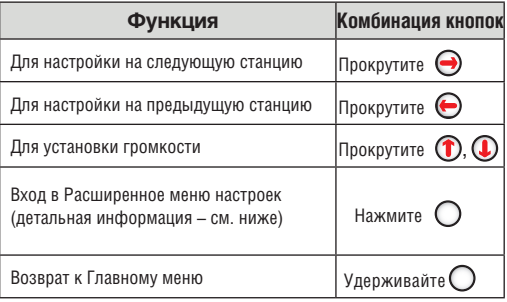

#### *Расширенные настройки*

Для входа в Расширенное меню настроек из окна настройки радиостанций нажмите на джойстик.

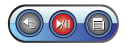

Для пролистывания доступных настроек прокручивайте  $\bigoplus$ или $\bigoplus$ .  $\ast$ 

Для выбора настройки нажмите $\bigcap$  $\ast$ 

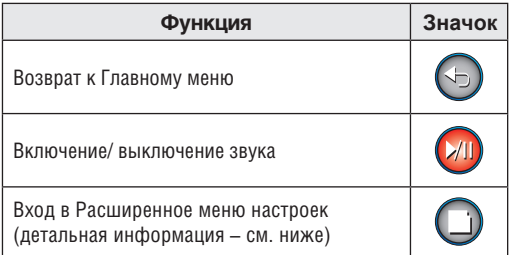

#### *Расширенное меню настроек*

Войдите в Меню Быстрых Настроек из Расширенного меню настроек.

- Для пролистывания доступных настроек прокручивайте  $\left( \textcolor{black}{\mathbf{T}}\right)$ .  $\ddag$
- Для выбора настройки нажмите  $\bigcirc$ .  $^+$
- Для возврата к предыдущему окну поверните  $\left(\right)$ .  $\,{}^*$

### *Добавить/ удалить станцию*

Функция позволяет добавить/ удалить проигрываемую радиостанцию в списке сохраненных радиостанций.

#### *Сохраненные станции*

Просмотрите список сохраненных радиостанций. Выберите сохраненную станцию из списка для того, чтобы настроиться на нее.

#### *Режим поиска радиостанций*

Установите режим Поиска, Ручной настройки или режим Сохраненных радиостанций.

- Поиск: автопоиск последующей доступной радиостанции в пределах дальности приема.  $\ddotmark$
- Ручная настройка: настройте радиостанции вручную с интервалом .10 МГц.  $\ddag$
- Сохраненные радиостанции: настройтесь на одну из сохраненных радиостанций. Для использования этого режима вам необходимо сначала сохранить предустановленные радиостанции.  $\ddag$

#### *Чувствительность*

Позволяет установить чувствительность функции автопоиска.

#### *Автопоиск*

Позволяет поймать все радиостанции в пределах дальности приема. Плеер автоматически произведет поиск и сохранение всех частот с сигналом вещания в список сохраненных радиостанций.

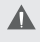

*Функция автопоиска перезапишет все ранее сохраненные радиостанции.*

#### *Зона действия*

Позволяет установить зону действия (США/Мир, Европа/Другие, Япония).

#### *Позволяет читать текстовые файлы (TXT), загруженные на ваш плеер.*

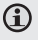

За детальной информацией о том, как загрузить текстовые файлы на ваш плеер, пожалуйста, обратитесь к разделу «Загрузка файлов на плеер».

### **Управление браузером электронных книг**

Когда вы выбираете режим E-BOOKS (Электронные книги) из Главного меню, открывается окно браузера электронных книг. Это позволяет найти текстовые вайлы, сохраненные в памяти вашего плеера.

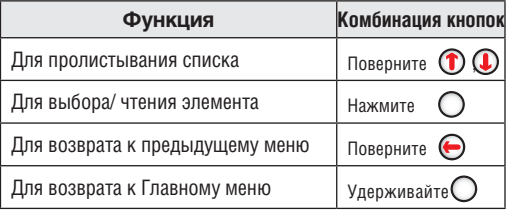

### **Управление программой чтения электронных книг**

Для чтения текста, выберите файл из списка и нажмите для начала чтения.

В режиме чтения электронных книг доступны следующие функции:

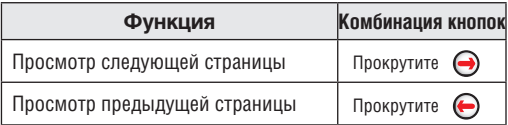

## **Режим чтения электронных книг**

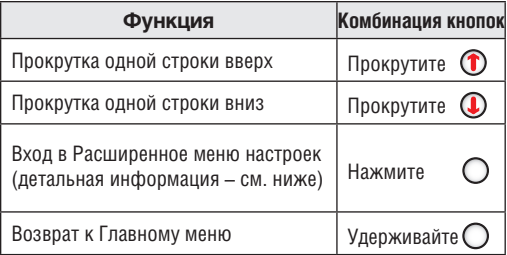

#### *Расширенные настройки*

Для входа в Расширенное меню настроек из окна настройки радиостанций нажмите на джойстик.

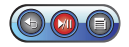

- Для пролистывания доступных настроек прокручивайте  $\bigoplus$ или $\bigoplus$ .  $\,{}^*$
- Для выбора настройки нажмите $\bigcap$  $\,{}^*$

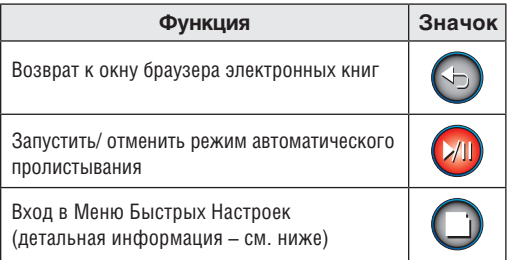

#### *Меню Быстрых Настроек*

Войдите в Меню Быстрых Настроек из Расширенного меню настроек.

- Для пролистывания доступных настроек прокручи вайте $\bigcirc$   $\bigcirc$ .  $\ddotmark$
- Для выбора настройки нажмите  $\bigcap$ ۰
- Для возврата к предыдущему окну поверните  $\bigodot$ .  $\ddotmark$

#### *Закладки*

Откройте эту функцию для перехода к закладке или для ее удаления.

#### *Сохранение закладок*

Сохраните текущий фрагмент в качестве закладки. На экране появится надпись «Закладка сохранена».

#### *Режим автоматического пролистывания страниц*

Позволяет установить длительность между постраничными переходами в режиме автоматического пролистывания страниц.

## **Режим обозревателя**

#### **Позволяет просматривать все папки и файлы, содержащиеся в памяти вашего плеера.**

Для входа в режим обозревателя выберите пункт EXPLORER (Обозреватель) из Главного меню. Если выбран и запущен поддерживаемый файл, то он будет открыт соответствующим приложением.

- Режим воспроизведения музыкальных файлов: MP3, WMA.  $\ast$
- Режим просмотра видео: AVI.  $\ddotmark$
- Режим просмотра изображений: JPEG.  $\ddotmark$
- Режим чтения электронных книг: TXT.  $\ddotmark$

### **Управление браузером**

Когда вы выбираете режим обозревателя из Главного меню, отрывается окно обозревателя. С его помощью вы можете найти и воспроизвести любой поддерживаемый файл, сохраненный в памяти плеера.

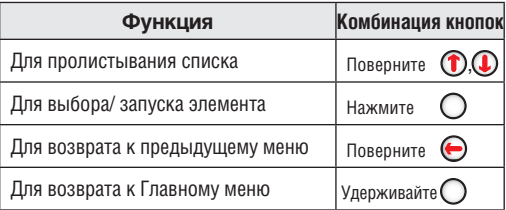

#### *Для входа в режим настроек выберите пункт SETUP (Настройки) в Главном меню.*

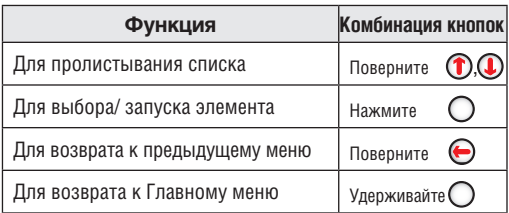

Доступны следующие опции. Некоторые из них могут быть установлены из Меню Быстрых Настроек.

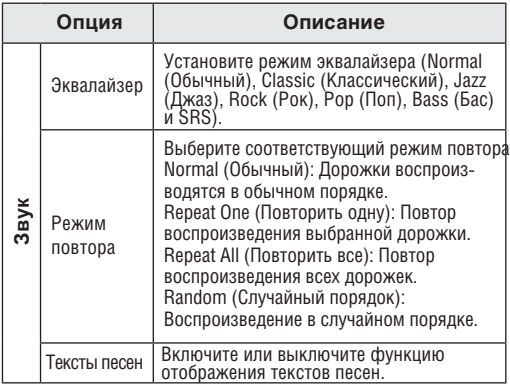

# **Режим настроек**

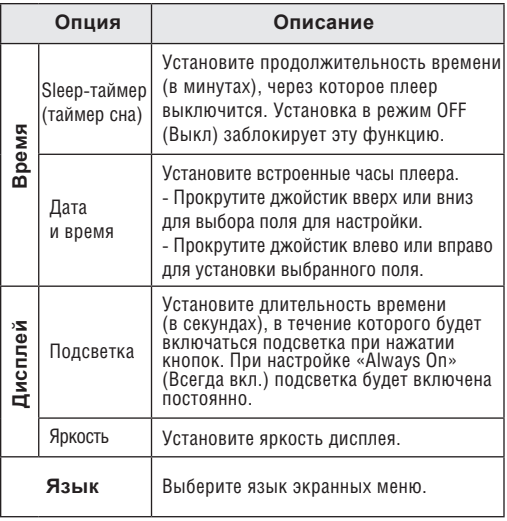

## **Режим настройек**

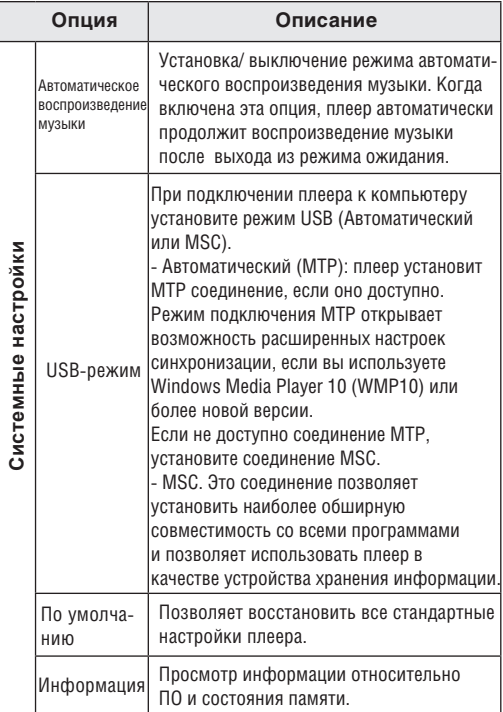

Присоедините ваш плеер к компьютеру с помощью USB кабеля из комплекта для обеспечения:

- загрузки файлов на ваш плеер  $\ddotmark$
- выполнения основного управления файлами  $\ddag$

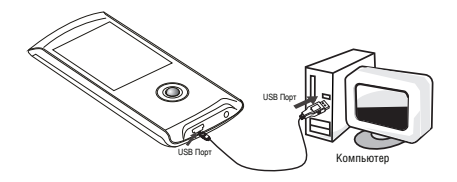

### **Подключение к компьютеру**

Подключите ваш плеер к компьютеру с помощью USB кабеля из комплекта. Во время подключения:

- Ваш плеер будет опознан как «Съемный диск» при открытии папки «Мой компьютер».  $\,{}^*$
- Пройдет несколько минут, прежде чем Windows распознает устройство при первом соединении – это зависит от конфигурации оборудования.  $\ddag$

*Если на вашем компьютере установлена Windows 98 SE, вам может понадобиться загрузить и установить USB драйвер, который можно найти на сайте компании Ergo: www.ergo-ua.com.* 

Высокоскоростное USB соединение упрощает процесс обмена музыкальными, видео, фото и текстовых файлами (или любой другой информации) между плеером и компьютером. Просто используйте плеер, как вы бы использовали дискету с применением основных операционных команд.

Если вам необходима более детальная информация о передаче файлов, пожалуйста, обратитесь к руководству вашей операционной системы или окну помощи на экране.

*Не отсоединяйте и никаким другим образом не прерывайте связь между плеером и компьютером во время передачи файлов – это может нанести вред или испортить ПО плеера или некоторые из ваших файлов.*

#### *Microsoft Windows*

- Дважды щелкните на значке «Мой компьютер» на вашем рабочем столе, а потом дважды щелкните на иконке плеера («Съемный диск»). 1.
- Перетяните файлы для передачи на иконку «Съемный диск», символизирующую ваш плеер, и отпустите кнопку мыши. 2.
	- Также вы можете передавать файлы из памяти плеера на ваш компьютер. ✧

### *Macintosh OS X*

- Откройте окно поиска. Разместите файлы, которые вы бы хотели загрузить. Выберите файлы/ папки с помощью мыши и нажмите APPLEC (копировать) на клавиатуре. 1.
- Нажмите на значок съемного диска, расположенный в левом нижнем углу окна поиска. Компьютер отразит все файлы и папки, сохраненные в памяти плеера. 2.
- Нажмите APPLE-V (вставить) на клавиатуре для передачи файлов, которые вы выбрали в Шаге 1, на ваш плеер. 3.

### **Отключение от компьютера**

Во избежание утраты информации или искажения файлов/ программ, отключите плеер, как показано ниже, или за спецификой вашей операционной системы.

#### *Microsoft Windows*

Дважды кликните по зеленой стрелке на панели задач, расположенной в левом нижнем углу экрана (безопасное извлечение). 1.

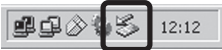

**Безопасное извлечение 2.** Выберите «USB Mass .<br>Select the device you want to unplug or eject, and then click Stop. When<br>Windows notifies you that it is sale to do so unplug the device from your Storage Device» USB Mass Storage Device (Устройство хранения информации) из появившегося списка и нажмите «Stop» (Остановить). USB Mass Storage MTP Multimedia HD Playe Properties | Stop **Остановка устройства** Display device components 区 Show Unplug/Eject joon on the taskbar Выберите «USB Mass Elose Storage Device» (Устройство хранения информации)

из появившегося списка и нажмите «ОК».

Когда появится окно «Безопасное извлечение», нажмите ОК и отсоедините USB-кабель от плеера и компьютера. 3.

#### *Macintosh OS X*

С левой стороны окна поиска найдите соответствующий значок съемного диска. 1.

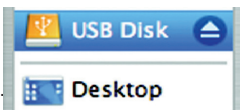

- Нажмите на значок «Eject» (Извлечь), расположенный справа от иконки съемного диска. 2.
- Отсоедините USB-кабель от плеера и компьютера. 3.

## **Преобразование видео**

Используйте программу для сжатия видео, предоставленную на инсталляционном CD для создания видеофайлов, воспроизводимых вашим плеером.

Ваш плеер поддерживает XviD-закодированные AVI файлы со следующими характеристиками:

разрешение 320 х 240, 30 кадр/сек.  $\ast$ 

*Программа для сжатия видео включена в комплектацию для вашего удобства, и совместима только с операционной системой Windows. Существует много других программ для сжатия видео, которые можно приобрести или загрузить из Интернета.*

*Поскольку данная программа является бесплатной, на нее не распространяется гарантия, длительностью, допускаемой соответствующим законом. Если иное не предусмотрено, владельцы авторского права и/или другие стороны предоставляют программу как есть, без гарантии, также устанавливающую или предполагающую, содержащую, но не ограничивающую использование, подразумеваемых гарантий товарной пригодности и годности для частного использования. Весь риск относительно качества и работы программы лежит на вас. Если программа окажется дефективной, вы принимаете на себя все расходы на сервис, ремонт или исправление.*

*Ни в коем случае, за исключением требуемых действующим*  законом или соглашением в письменной форме с кем-либо из *владельцев авторского права, или любыми другими сторонами, изменяющими и/или перепродающими программу, как указано выше, владельцы авторского права и/или другие стороны не ответственны перед вами за ущерб, включая общий, частный, случайный или следственный ущерб от использования или невозможности использования программы (включающий, но не ограничивающий, потерю данных или их искажение вызванную вами или третьими лицами либо невозможностью программы функционировать с любым другим программным*

*обеспечением), даже если владелец авторского права или другая сторона заявляли о возможности подобного ущерба.*

### **Установка**

#### *Минимальные системные требования*

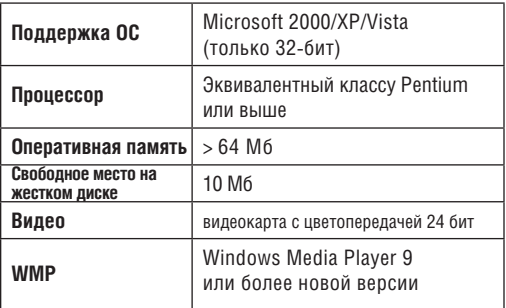

- Найдите файл программной установки МР3 плеера на инсталляционном CD: setup.exe. 1.
- Двойной клик на значке файла запускает установочный процесс. 2.
- Для завершения установки следуйте инструкциям, возникающим на экране. 3.

### **Программа для сжатия видео**

Для запуска программы выберите Video Converter (Программа для сжатия видео) из начального меню «Пуск».

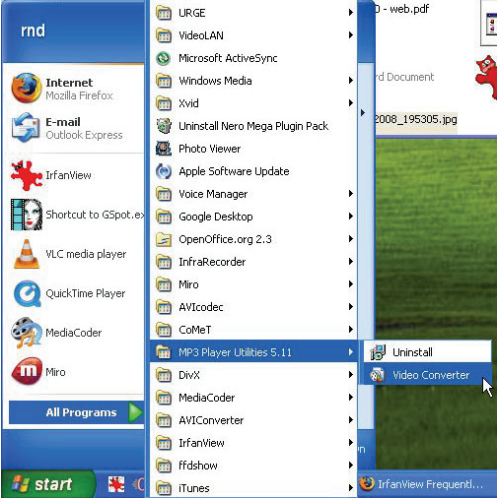

Откроется окно приложения, показанное ниже.

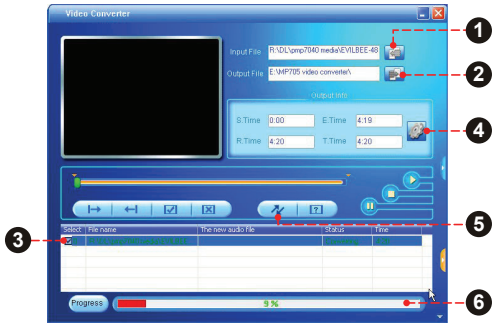

- Нажмите кнопку «Input File» (Исходный файл) для выбора исходного файла для сжатия. 1.
	- Исходный файл должен иметь один из следующих форматов: AVI, RM, RMVB, MPG, MPEG, MP4, ASF, WMV, DAT, или VOB. ✧
	- Должны быть проинсталлированы DirectX 9.0, Media Player 9.0 для поддержки всех мультимедийных форматов. ✧
- Нажмите кнопку «Output File» (Исходящий файл) для выбора имени и месторасположения исходящего файла после сжатия. 2.
- Задача сжатия будет поставлена в очередь. Повторите шаги 1 и 2 для последующих добавлений задач сжатия файлов. 3.

## **Преобразование видео**

- Нажмите кнопку «Settings» (Настройки) для изменения параметров сжатия. Не изменяйте эти настройки, если вы не знакомы с программами сжатия видео. 4.
- Нажмите кнопку «Convert» (Произвести сжатие) для сжатия всех файлов, указанных в очереди. 5.
- Строка состояния показывает прогресс выполнения задачи сжатия. Когда строка состояния достигнет значения 100%, процесс сжатия будет окончен. 6.

## **Усовершенствование ПО**

Периодически торговая марка ERGO выпускает обновления программного обеспечения для улучшения работы плеера и внедрения дополнительных функций. Пожалуйста, проверяйте наличие обновлений для вашего плеера на сайте компании. В случае, если вы наблюдаете неправильную работу плеера, произведите функцию форматирования плеера перед обновлением ПО.

◭

*Не прерывайте процесс обновления – таким образом вы можете повредить плеер или привести его в состояние непригодности. Для получения дополнительной информации см. документацию, прикрепленную к файлу обновления.*

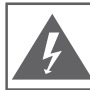

#### **Внимание**

НЕ ОТКРЫВАТЬ. ВЕРОЯТНОСТЬ ПОРАЖЕНИЯ ТОКОМ.

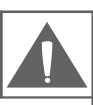

Внимание: для исключения риска поражения электрическим током или огнем, не снимайте покрытие прибора (или заднюю панель) прибора. По вопросам ремонта обращайтесь только к валифицированному специалисту.

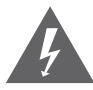

Треугольный значок молнии со стрелкой предупреждает пользователя о наличии неизолированного опасного напряжения в пределах корпуса продукта, которого может быть достаточно возникновения риска электрошока.

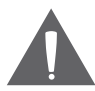

Треугольный значок с восклицательным знаком предупреждает о наличии важных инструкций пользования и обслуживания в соответствующей прилагаемой литературе.

Для пользователя:

Ниже введите серийный номер, который указан на тыльной стороне устройства. Сохраните эту информацию для дальнейшего использования.

Модель №

Серийный №

**Предупреждение:** Для предотвращения опасности возгорания или шока, не подвергайте устройство воздействию дождя или влаги. Внутри корпуса присутствует опасное высокое напряжение. Не вскрывайте корпус устройства.

**Внимание:** Для предотвращения опасности поражения электрическим током, плотно и полностью вставляйте штекер устройства в разъем розетки.

**Предупреждение**: ручная обработка кабелей данного устройства подвергнет вас воздействию свинца, известного, как химический элемент, вызывающий рак, врожденные дефекты или другой вред репродуктивного характера. Мойте руки после ручной обработки.

*Защитите ваш слух:*

Эксперты не рекомендуют постоянно использовать аудиоплеер на высоком уровне громкости. Постоянное воздействие высокой громкости может привести к потере слуха. Если вы почувствуете звон в ушах либо заметите ослабление слуха, прекратите использование устройства и обратитесь к врачу.

*Примечание:* Если устройство внезапно выключится или перестанет реагировать, может возникнуть электростатический разряд. В этом случае, пожалуйста, проделайте следующие действия для восстановления нормальной работы устройства:

- Выключите устройство путем нажатия вправо и удерживания переключателя питания (в позиции «выкл») в течение 15 секунд. •
- Включите прибор снова. •

#### *Notice:*

**SRS(O)** является зарегистрированной торговой маркой SRS Labs, Inc. SRS WOW технология является запатентованной SRS Labs, Inc.

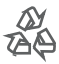

Для информации относительно утилизации данного изделия или его частей обратитесь к Вашему представителю Electronics Industries Alliance. Подробнее смотрите на сайте www.eiae.org.

#### **Заявление FCC**:

Данное устройство соответствует Части 15 правил FCC. Использование возможно на следующих условиях:

(1) Данное устройство не вызывает вредных помех, и

(2) Данное устройство допускает наличие любых помех, включая и тех, которые могут вызывать неправильную работу устройства.

**Примечание**: данное устройство было тестировано, и соответствует ограничениям класса В цифровых устройств, согласно Части 15 правил FCC. Эти ограничения созданы для обеспечения разумной защиты от вредных помех в жилых сооружениях. Устройство генерирует, использует и может излучать радиочастоты и, если оно не установлено и используется в соответствии с инструкциями, может вызвать недопустимые помехи в радиосвязи. В целом, нет гарантии, что этого не произойдет при стандартной установке. В случае, если устройство вызывает недопустимые помехи в радиосвязи, которые могут быть вызваны включением и выключением устройства, пользователь может попытаться устранить помехи с помощью одной из нижеуказанных мер:

- поверните или переместите антенну приема
- увеличьте дистанцию между прибором и приемником
- присоедините прибор и приемник к розеткам различных цепей
- проконсультируйтесь у вашего дилера

Используйте экранированный кабель, соответствующий ограничениям класса В подразделе В Части 15 правил FCC.

Не вносите никаких других корректив и модификаций в работу устройства, не указанных в данной инструкции. В противном случае возможно прекращение использование устройства.

1. Прочитайте инструкцию: все разделы данного руководства необходимо прочесть перед использованием устройства.

2. Храните инструкцию: в будущем могут потребоваться какие нибудь уточнения.

3. Следуйте предупреждениям: все предупреждения в данном руководстве необходимо соблюдать.

4. Следуйте всем инструкциям: все операции и процедуры выполняйте строго по приведенным инструкциям.

5. Чистка: используйте только сухую мягкую материю для чистки устройства, при этом не забывайте перед этим отключать от питания устройство и ни в коем случае не исползуйте жидкие или аэрозольные средства.

6. Аксессуары: используйте только аксессуары из комплектации или указанные производителем. Использование других аксессуаров может привести к повреждениям.

7. Вода и влажность: не используйте возле воды (возле ванны, стиральной машины, бойлера) во влажных помещениях или около озер и рек.

8. Подставки: используйте только подставки, штативы, кронштейны, держатели и стойки определенные изготовителем или продаваемые вместе с плеером. Любое крепление продукта должно быть осуществлено согласно инструкциям изготовителя и с использованием проборов, рекомендованных изготовителем. Перемещайте плеер или плеер в подставке аккуратно.

Резкие остановки, движения или наклоны могут привести к ошибкам в работе устройства. 9. Вентиляция: не закрывайте вентиляционные отверстия - на корпусе устройства есть

прорези и отверстия, предназначенные для вентиляции - устанавливайте устройство таким

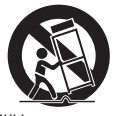

образом, чтобы эти отверстия не были заблокированы или накрыты (в том числе при размещении на мягких неровных поверхностях, таких как диваны или кровати; либо при установке в закрытые ниши без достаточной вентиляции). Не следует устанавливать устройство во встроенные конструкции, например, этажерки или рамки, если при этом не обеспечивается должный уровень вентиляции или не выполняются инструкции производителя.

10. Электропитание: данный продукт предназначен к использованию только в электросетях соответствующих параметрам, указанным на информационной табличке. При использовании питания от батарей либо других источников смотрите данное руководство.

11. Заземление и поляризация: продукт может комплектоваться поляризованным штекером (одно лезвие толще другого). Такой штекер может быть вставлен в розетку только одной стороной. Это сделано для безопасности. Если штекер не вставляется, попробуйте его развернуть. Если вы не можете этого сделать, пожалуйста, обратитесь к специалисту для замены штекера. Не повреждайте защитное покрытие розетки.

 12. Защита кабеля: следите, чтобы на шнур не наступали и не ставили на него тяжелые предметы, уделяя особое внимание штекерам и проводам, удобному расположению розеток, и точкам выхода кабелей из устройства.

13. Защищенный штекер: продукт может комплектоваться штекером с защитой от перегрузки, что необходимо для безопасности. Смотрите инструкцию для замены либо сброса защиты. Если необходима замена данного штекера, убедитесь, что она проводится квалифицированным персоналом.

14. Заземление внешней антенны: при использовании внешней антенны убедитесь в наличии заземления, которое позволяет избежать статических наведенных помех. Пункт 810 Национальных правил Электрики ANS/NFPA 70 дает подробную информацию о проводящих и антенных системах и требованиях к проводам и другим элементам заземления.

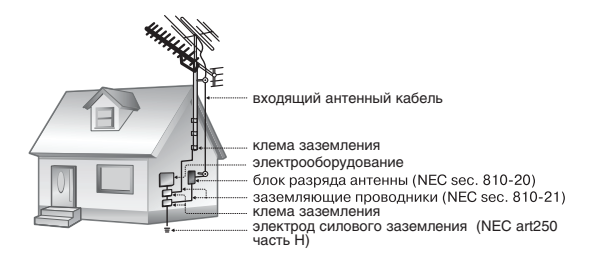

#### 15. Гроза:

отключайте устройство во время грозы или при длительном простое устройства. При этом отключайте его от питания и антенны (либо кабельного источника). Это позволит избежать повреждений от грозы или перепадов напряжения.

16. Высоковольтные линии: внешние антенны не должны располагаться вблизи высоковольтных линий либо других схем высокого напряжения. При установке следите за этим.

17. Перегрузки: избегайте перегрузок электрических розеток или удлинителей. Это может привести к пожару или поражению электрическим током.

18. Попадание внутрь предметов или жидкостей: не допускайте попадания в отверстия или разъемы устройства каких-либо предметов. Это может привести к выходу из строя оборудования или к поражению электрическим током. Также это относится и к попаданию внутрь любой жидкости. 19. Сервисное обслуживание: не пытайтесь самостоятельно открывать или чинить данное устройство. Обращайтесь в сервисный центр.

20. Повреждения: сразу отключите плеер от электросети и обратитесь в сервисный центр, если:

а) шнур питания поврежден; б) жидкость попала в устройство; в) устройство намокло; г) устройство работает некорректно (возникли ситуации, не описанные в инструкции); д) устройство упало и было повреждено – все это указывает на необходимость обращения к специалистам.

21. Замена частей: при необходимости замены какой-либо детали убедитесь, что новая деталь соответствует требованиям изготовителя. Использование не оригинальных частей может привести к возгоранию или поражению электрическим током.

22. Проверка работоспособности: после обращения в сервисный центр обязательно просите произвести проверку работоспособности и безопасности устройства. 23. Монтаж: плеер может быть смонтирован на стену или в стойку аппаратуры только согласно рекомендациям производителя.

24. Тепло: не устанавливайте устройство возле источников тепла таких как обогреватели, печки и другой аппаратуры (включая усилители).

## **Выявление неисправностей**

Если у вас возникли проблемы при использовании данного устройства, пожалуйста, прочитайте инструкцию по устранению проблем, изложенную ниже, сверьтесь с информацией на веб-сайте компании, указанной в разделе Часто Задаваемые Вопросы и проверьте наличие обновлений встроенного программного обеспечения. Если информация из этих источников не помогает устранить проблему, обратитесь в тех. поддержку.

**Email** info@ergo-ua.com

**Веб-сайт** www.ergo-ua.com

**Телефон** 8-800-501-64-30 (бесплатно со всех стационарных телефонов по Украине)

#### *Плеер не включается*

- Убедитесь, что плеер полностью заряжен. Попробуйте поставить плеер на зарядку на ночь (8 часов).  $\ddag$
- Перезагрузите плеер (используйте скрепку для аккуратного нажатия кнопки перезагрузки, которая расположена на задней стороне плеера) и попробуйте включить его снова.  $\,{}^*$

#### *Не работают кнопки*

### **Выявление неисправностей**

- Убедитесь, что не включена функция блокировки.  $\ddotmark$
- Перезагрузите плеер (используйте скрепку для аккуратного нажатия кнопки перезагрузки, которая расположена на задней стороне плеера) и попробуйте включить его снова. ✦

#### *Не удается загрузить файлы на плеер.*

- Убедитесь, что на компьютере установлена поддерживаемая операционная система. ✦
- При использовании USB кабеля, убедитесь, что кабель плотно присоединен к плееру и к компьютеру, или попробуйте использовать другой кабель.  $\ast$
- Если вы подсоединили плеер через USB вставку, попытайтесь присоединить плеер непосредственно к компьютеру.  $^+$
- Убедитесь, что в плеере не переполнена память.  $\ddag$
- Убедитесь, что отключен переключатель Hold.  $\ddag$

#### *При воспроизведении отсутствует звук.*

- Проверьте уровень громкости.  $\ddotmark$
- Убедитесь, что штекер наушников плотно вставлен в разъем для наушников.  $\ddotmark$

#### *Плохое качество звука.*

Попробуйте воспроизвести файл с помощью компьютера. Если качество звука остается низким, попробуйте перезагрузить файл или перезаписать его самостоятельно.  $\ast$ 

- Убедитесь, что битовая скорость передачи данных не является чересчур низкой. Чем выше битовая скорость передачи данных файла, тем лучше качество его звучания. Минимально рекомендуемая битовая скорость передачи данных 128кб/с для МР3 и 96 кб/с для WMA.  $\ddotmark$
- Попробуйте убавить громкость плеера.  $\,{}^*$
- Убедитесь, что штекер наушников плотно вставлен в разъем для наушников.  $\ddag$

#### *Плеер не воспроизводит музыкальный файл.*

- Убедитесь, что формат файла совместим с устройством.  $\ddotmark$
- Файл может быть защищен от копирования и у вас больше нет прав для его воспроизведения. Если вы считаете, что это неполадка плеера, пожалуйста, обратитесь в службу тех. поддержки, откуда вы загружали файл. ۰

### *Нарушение в отображении шрифтов либо чтото не так с дисплеем.*

- Убедитесь, что в меню выбрана правильная установка языка. ۰
- Перезагрузите плеер (Используйте скрепку для аккуратного нажатия кнопки перезагрузки, которая расположена на задней стороне плеера) и попробуйте снова. ∔

### *Неисправная работа плеера*

Перезагрузите плеер (Используйте скрепку для аккуратного нажатия кнопки перезагрузки, которая расположена на задней стороне плеера) и попробуйте снова.  $\ddotmark$ 

## **Выявление неисправностей**

Попробуйте загрузить обновления ПО плеера. Пожалуйста, за детальной информацией обратитесь к разделу «Усовершенствование ПО» этой инструкции.  $\ddotmark$ 

## **Технические характеристики**

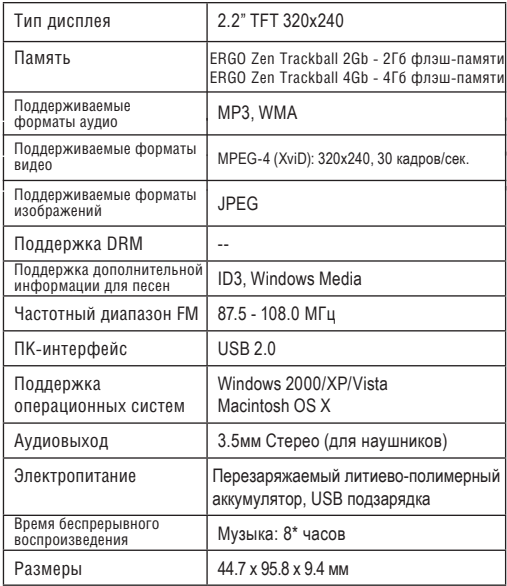

*Технические характеристики и руководства могут изменятся без предупреждения.*

*\* Время воспроизведения музыки указано для воспроизведения МР3 с битовой скоростью передачи данных файла 128 кб/с. Реальное время воспроизведения зависит от битовой скорости передачи данных и других факторов.*

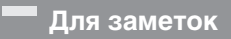

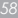

─

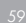

─

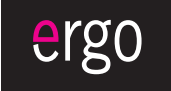

www.ergo-ua.com info@ergo-ua.com